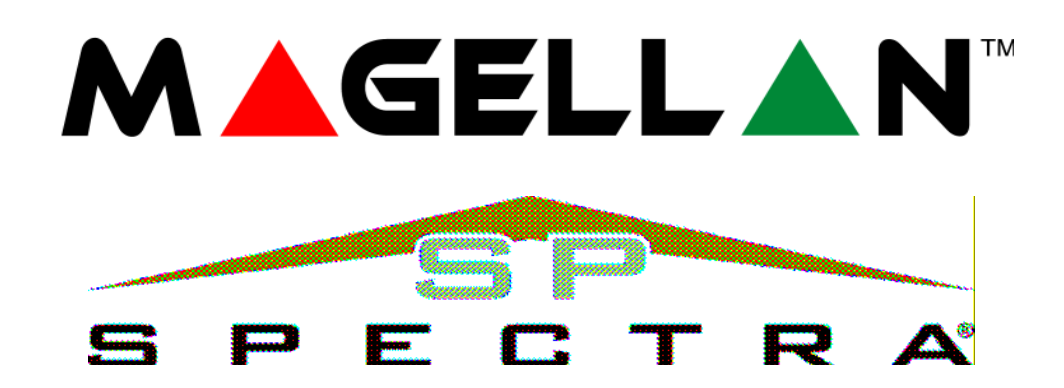

 **MG5000, MG5050 SP5500, SP6000, SP7000** 

# **KASUTUSJUHEND**

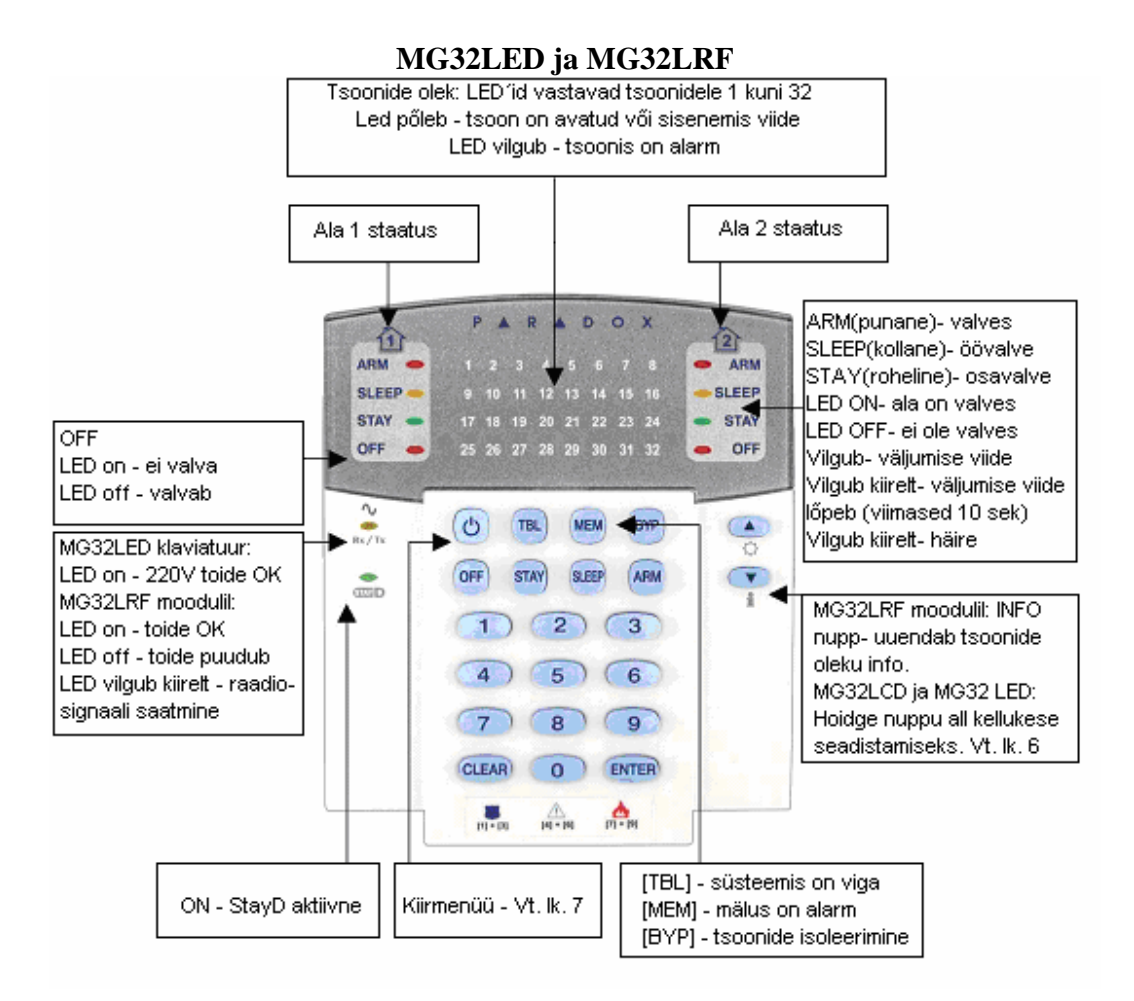

www.paradox.ee Paradox Grupp OÜ, Artelli 10B Estonia , +3726506129 1

#### **MG32LCD**

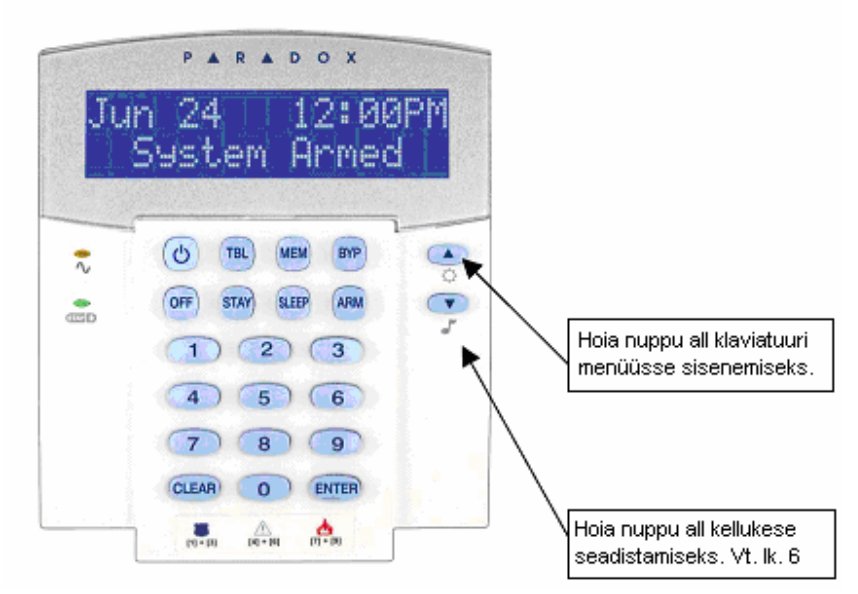

 **[TBL]** = rikete kuvamise reziim

**[MEM]** = alarmimälu kuvamise reziim

**[BYP]** = tsoonide isoleerimine

**[OFF]** = valve mahavõtmiseks vajutage [OFF] + [ kood] ( kahe valveala korral lisaks [1] ja/või [2])

**[STAY]** = osavalve sisselülitamiseks

**[SLEEP]** = öö-valve reziimi sisselülitamiseks

**[ARM]** = täieliku valve reziimi sisselülitamiseks

### **MG10LEDV ja MG10LEDH**

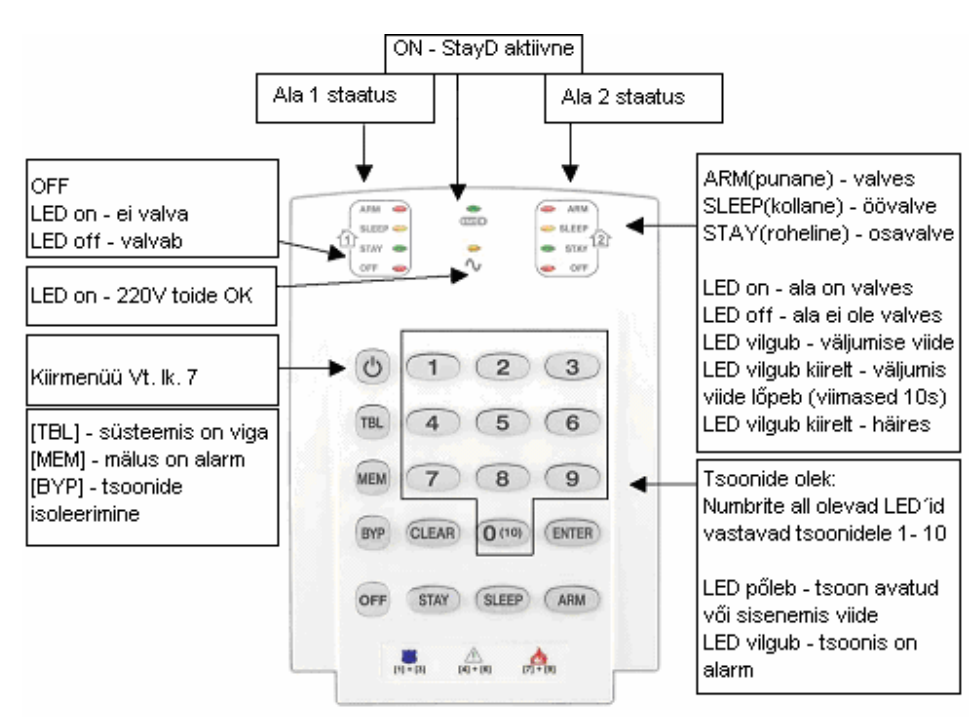

# 1. **Valvesse ja valvest maha**

### **1.1 Tavaline valvestamine**

1. Sulgege kõik tsoonid antud valvealas

### 2. Vajutage **[ARM] + [KOOD]**

3. Kui teil on ligipääs mõlemile valvealale, siis vajutage soovitud valvealale vastavat nuppu [1] või [2] või mõlemat üksteise järel, pärast kinnitavat "piiksu"

### **1.2 Osavalvestus**

Selline valverežiim võimaldab valve alla lülitada vaid osa hoonest, jäädes ise samal ajal hoone ülejäänud ruumidesse. Osavalve korral jäetakse need tsoonid, mille tüübiks on määratud **STAY**, automaatselt valvest välja. Näiteks kui viibite toas, siis saate niiviisi valve alla panna välisukse, garaaži ja muud perimeetri valvetsoonid.

### **Kuidas osavalvet sisse lülitada?**

1. Sulgege kõik tsoonid antud valvealas (v.a **STAY** tüüpi tsoonid)

2. Vajutage **[STAY] + [KOOD]** 

3. Kui teil on ligipääs mõlemale valvealale, siis vajutage soovitud valvealale vastavat nuppu [1] või [2] või mõlemat üksteise järel, pärast kinnitavat "piiksu"

### **1.3 Öövalvestus**

Analoogselt osavalve reziimile, võimaldab ka see reziim valve alla lülitada mingi osa hoonest, jäädes ise samal ajal hoone ülejäänud ruumidesse. Öövalvestuse korral jäetakse need tsoonid, mille tüübiks on määratud **SLEEP**, automaatselt valvest välja. Näiteks kui viibite magamistoas, siis saate niiviisi valve alla panna välisukse, garaaži, muud perimeetri valvetsoonid ja ka esimese korruse.

### **Kuidas öövalvestust sisse lülitada?**

1. Sulgege kõik tsoonid antud valvealas (v.a **SLEEP** tüüpi tsoonid).

### 2. Vajutage **[SLEEP] + [KOOD]**.

3. Kui teil on ligipääs mõlemale valvealale, siis vajutage soovitud valvealale vastavat nuppu [1] või [2] või mõlemat üksteise järel, pärast kinnitavat "piiksu".

### **1.4 Valvest maha**

1. Peale sisenemist viite tsooni hakkab klaviatuur piiksuma.

# 2. Vajutage **[OFF] + [KOOD]**.

3. Kui teil on ligipääs mõlemale valvealale, siis vajutage soovitud valvealale vastavat nuppu [1] või [2] või mõlemat üksteise järel, pärast kinnitavat "piiksu".

### **1.5 Kiir-valvestamine**

1. Kiir-valvestamiseks tuleb hoida 3 sekundit all vastava reziimi nuppu: **[ARM], [STAY]** või **[SLEEP] .** 

2. Kui teil on ligipääs mõlemale valvealale, siis vajutage soovitud valvealale vastavat nuppu [1] või [2] või mõlemat üksteise järel, pärast kinnitavat "piiksu".

# **2. Kasutajate koodid (MG32LCD klaviatuuris isiku koodid).**

Süsteemi saab sisestada kuni 32 kasutajakoodi. Esimesed 3 koodi on "peakoodid" ja nende valdajatel on rohkem õiguseid kui "tavalistel" kasutaja-koodidel. Igale kasutajale ( koodile) saab omistada ka distantspuldi. Koodi õigused / omadused määrab süsteemi paigaldaja, kuid koodide numbri-kombinatsioone saab muuta ainult peakoodi valdaja.

### **2.1 Kasutaja koodide muutmine.**

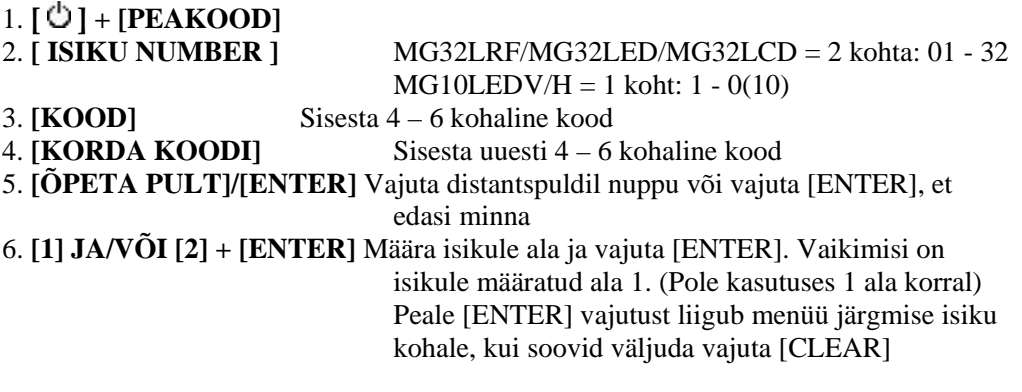

### **2.2 Kasutaja koodide kustutamine.**

- 1. Valige [ISIKU NUMBER](vt ülalpool)
- 2. Vajutage **[SLEEP]** ja hoidke klahvi all kuni kostub kinnitav signaal.
- 3. Vali uus kasutaja number kustutamiseks või vajuta **[CLEAR]** väljumiseks.

# **3. Vigade loetelu.**

Süsteem jälgib pidevalt oma töövõimet ja annab infot mitmete erinevate vigade tekkimisel. Kui viga tekib, siis süttib **"TBL"** indikaator. Vea ilmnemisel soovitame teil koheselt võtta ühendust süsteemi hooldajaga ning viivitamatult rakendada abinõusid vea kõrvaldamiseks. **NB!** Vea tekkimisel kostub iga 5 sekundi järel helisignaal "BEEP". Vajutage **[TBL]** klahvi, et helisignaali vaigistada.

### **Kuidas täpselt teada saada, miks vea indikaator põleb?**

**1)** Vajuta **[TBL]** klahvi. "TBL" indikaator hakkab vilkuma. Samuti vilguvad vigadele vastavad indikaatorid. MG-32LCD korral kuvatakse veakirjeldus sõnaliselt. **2)** Vastavalt indikaatoril olevale tähisele leidke vastav veakirjeldus. Kui juhiseid vea kõrvaldamiseks pole antud, siis võtke ühendust süsteemi paigaldajaga või turvafirmaga.

**3)** Menüüst väljumiseks vajutage **[CLEAR]** LED-sõrmistikul kuvatakse vea kood. **"1" =Wireless Zone Low Battery = Patarei** viga. Ühel või rohkematel juhtmevabadel anduritel hakkab patarei tühjaks saama**.** Vajutage [1], et näha, mis tsoonis on see andur on. **"2" = Power Trouble = Toite viga.** Vajutage [2], et näha täpsemat infot: eristatakse 5 erinevat viga:

[1] Keskseadme aku viga/aku puudub.

[2] Võrgutoide on kadunud. Süsteem töötab tagavara aku abil. Kontrollige kaitsmeid elektrikilbis. Kui viga ei õnnestu likvideerida, kontakteeruge oma elektripaigaldise käidujuhiga või turvafirmaga.

[3] Keskseadme toite väljundis on ülekoormus

[4] Juhtmevaba sõrmistiku toite (230V) viga

[5] Juhtmevaba sõrmistiku aku viga

**"3" =Bell Trouble = Sireeni viga.** 

**"4" = Communication Trouble = Telefonikommunkaatori viga.** Kui valve- süsteem on ühendatud turvafirmaga ja valvesüsteemil ei ole mingi teate edastamiseks õnnestunud keskjälgimise süsteemiga ühendust saada.

**"5" Zone Tamper = Tsooni tamper.** Vajuta [5], et näha, mis tsoonis viga on.

**"6" =Module Tamper = Mooduli tamper.** 

**"7" = Fire zone trouble = Tuletsooni viga.** Vajuta [7], et näha, mis tsoonis viga on. **"8" = Timer Loss = Kell vale.** Valvesüsteemi kell vajab seadistamist. **See on ainus viga, mida me soovitame iseseisvalt kõrvaldada.** 

# **Kuidas kella õigeks seada?**

1) Kella korrigeerimiseks vajuta klahvile [8]

2) Sisesta tunnid ja minutid, kahekohalisena. Kui tunnid on 00 kuni 12, siis valige:[1]=24h; [2]=AM; [3]=PM

3) Sisesta aasta ( neljakohaline)

4) Sisesta kuu ja päev ( kahekohalised)

5) Vajuta [CLEAR]

**"9" =Wireless transmitter supervision loss = Juhtmevaba saatja rike.** Juhtmevaba süsteemi seade ei vasta kutsungile, või on selle patarei lahti ühendatud või täielikult tühjenenud. Vajuta [9], et näha, mis tsoonis rike on.

**"10" =Module Supervision Loss = Mooduli kadunud.** Vähemalt üks

moodulitest ei suhtle keskseadmega korrektselt. Vajuta [0] või [10], et näha, mis mooduliga rike on. (1=MG-2WPGM; 2=Klaviatuurid; 3= MG32LRF, 4= wireless repeater) **"16"/"SLEEP" = Keypad Fault = Klaver kadunud.** Vähemalt üks klaviatuur ei suhtle keskseadmega

# **4. Häire mälu**

Kui valvetsoonis on toimunud häire, siis vastav tsooni LED vilgub ja indikaator **[MEM]**  põleb. Kõikide tsoonide numbrid, kus häire on toimunud, salvestatakse süsteemi mälusse. Kui süsteem valvest maha võetakse, siis tsooni LED'id enam ei vilgu, kuid [MEM] jääb aktiivseks. Alarmi tsoonide vaatamiseks vajutage [MEM]. Jätke tsoonide numbrid meelde ja selgitage välja häire põhjused. Režiimist väljumiseks vajutage **[CLEAR]**. Süsteem kustutab häiret andnud tsoonide info iga kord pärast seda, kui süsteemis on järgmine häire ja kehtiv kood on sisestatud.

# **5. Tsoonide isoleerimine**

### **5.1 Tsoonide isoleerimine (Bypass).**

Tsoonide isoleerimine võimaldab määrata ühe või enam tsoone, mis järgmisel valvestamise seansil jäävad väljalülitatuks (mitteaktiivseteks). Näiteks, kui hoones on käimas ehitustööd, siis võib-olla soovid renoveeritavaid ruume tööde teostamise ajaks mitte valvestada. Samuti on seda režiimi võimalik rakendada, kui mõnes tsoonis on tehniline rike ja tsoon ei sulgu. Ka sellisel juhul saab siiski ülejäänud hoone valve alla panna. **NB!** Tulekahju tsoone ei saa isoleerida.

### **Kuidas tsoone isoleerida?**

- 1) Vajuta **[BYP]**
- 2) Sisesta **[KOOD]**
- 3) Sisesta tsooni kahe kohaline number [näiteks 01] (MG10LED puhul ühe kohaline) 4) Vajuta **[ENTER]** salvestamiseks ja väljumiseks

### **5.2 Korduv isoleerimine (Bypass recall)**

Pärast süsteemi valvest mahavõtmist kustub deaktiveeritud tsoonide valik. Taaskasutamise funktsioon võimaldab eelmisel valvestamise korral kasutatud tsoone uuesti isoleerida. Siis pole vajalik igal korral osavalvet uuesti ja uuesti selekteerida.

www.paradox.ee Paradox Grupp OÜ, Artelli 10B Estonia , +3726506129 5

### **Kuidas isoleerimist taaskasutada?**

- 1) Vajuta **[BYP]**
- 2) Sisesta **[KOOD]**
- 3) Vajutage **[BYP]**
- 4) Vajutage **[ENTER]**

# **6. Kellukese menüü**

# **6.1. Kellukese tsoonide seadistamine.**

See funktsioon võimaldab teil valida tsoonid, millede korral töötab kelluke režiim. Kelluke funktsiooni korral annab klaviatuur kiire vahelduva helisignaaliga (BEEP-BEEP-BEEP-BEEP) märku, kui vastav tsoon avaneb. **NB!** Iga sõrmistik tuleb seadistada eraldi!

# **MG10LED**

1. Vajuta ja hoia 3 sekundit all seda numbriklahvi (vahemikus "**1**" kuni "**10**") millele vastava tsooni kellukese režiimi soovid sisse- või välja lülitada. Näiteks kui soovid kelluke režiimi sisselülitada tsoonis 1, siis hoia klahvi "1" allavajutatuna 3 sekundit. Funktsiooni väljalülitamiseks hoia seda klahvi uuesti 3 sekundit all.

# **MG32LED ja MG32LRF**

1. Vajuta ja hoia 3 sekundit all klahvi [ ▼]. Arm1, Arm2, Stay1 ja Stay2 vilguvad 2. Seejärel, mingile tsoonile kelluke režiimi sisse- või välja lülitamiseks valige vastava tsooni kahekohaline number (vahemikus "01" kuni "32"). Kui tsooni indikaator on kustunud, siis on kelluke režiim väljalülitatud, kui indikaator põleb, siis on kelluke režiim sisselülitatud. 3. Režiimist väljumiseks vajutage **[ENTER]**.

# **MG32LCD**

1. Vajutage ja hoidke 3 sekundit all klahvi [ ]. Vajutage **[1]**, et valida kellukese tsoon. Vajutage **[2]**, et valida kellukese perioodi.(periood määrab mis kellast kellani on kelluke reziim aktiivne

# **7. Kiirmenüü**

# **7.1. Kasutajad**

- 1 Vajuta  $[\bigcup]$  + [PEAKOOD]. Tsooni LED põleb = kood kasutusel
- 2 [kasutaja nr] MG10LED= 1-kohaline 1 … 0(10)
- 3 [KOOD] 4-või 6-kohaline
- 4 [KOOD] sama kood uuesti
- 5 [ÕPETA PULT] / [ENTER] vajuta vastava kasutaja distantspuldi nuppu;
- vahelejätmiseks [ENTER]
- 6 [1] ja/või [2] + [ENTER] omista kasutajale alad. [ENTER] hüppab järgmisele kasutajale

# **7.2. Viiteajad**

- 1 Vajuta  $\lceil \bigcup \cdot \rceil$  + [PEAKOOD].
- 2 [TBL]
	- [1] = sisenemise viide 1 (sek) vali muutuja, mida on vaja muuta
	- $[2]$  = sisenemise viide 2 (sek)
	- $[3]$  = väljumise viide (sek)
	- $[4]$  = sireeni tööaeg (min)
- 3 [000] …[255] sisesta soovitud uus väärtus

### **7.3. Kella seadistamine**

- 1 Vajuta  $\left[\begin{array}{c} 1 \end{array}\right]$  + [PEAKOOD]
- 2 [TBL]
- 3 [5]
- 4 [HH:MM] sisesta tunnid ja minutid (kui HH =13 või enam, siis jäta samm 5 vahele)
- 1 [1]= 24h, [2]=AM, [3]=PM aja formaat
- 2 [YYYY/MM/DD] sisesta kuupäev

# **7.4. Kustuta kaotatud distants-puldid**

- 1 1.  $\left[\bigcup_{i=1}^{n} \right]$  + [PEAKOOD] Ala peakoodil on ka ligipääs sellele seadistusele
- 2 [BYP]
- 3 [3]

4 [kõikidel pultidel] + [ENTER] vajuta nuppu kõikidel olemasolevatel pultidel,

lõpetamiseks [ENTER]

5 [SLEEP] 3sek salvestamiseks hoia [SLEEP] all 3 sek.

# **7.5. Automaatse valvestamise seadistused**

- 1 1. [ $\bigcirc$ ] + [PEAKOOD]
- 2 [BYP]
	- $[1]$  = Autom.valvest. Ala 1
	- $[2]$  = Autom.valvest. Ala 2
- 3 [HH:MM] sisesta aeg (24h formaadis)
- 4  $[1]$  = tava-valvesse $[2]$  =  $\ddot{\text{O}}\ddot{\text{o}}$ -valvesse $[3]$  = Kodus-valvesse

# **7.6. Personaalsed telefoninumbrid**

- 1.  $\begin{bmatrix} 0 \\ 1 \end{bmatrix}$  + [PEAKOOD] Ala peakoodil on ka ligipääs sellele seadistusele
- 2 [MEM]
	- [3] = Personaalne telefon nr 1
	- [4] = Personaalne telefon nr 2
	- [5] = Personaalne telefon nr 3
	- $[6]$  = Personaalne telefon nr 4
	- [7] = Personaalne telefon nr 5
	- $[8]$  = Piipar nr
- 3 [telefoni nr] + [ENTER] Sisesta tel.nr ja vajuta [ENTER]. Hüppab järgmisele nr'le

### **7.7. Test raport.**

1 1.  $\left[\bigcup_{i=1}^{n} \right]$  + [PEAKOOD]

2 [MEM] + [2] Kui keskseadmel on kommunikaator seadistatud, siis selle käsu tulemusena saadetakse jälgimiskeskusesse test-raport